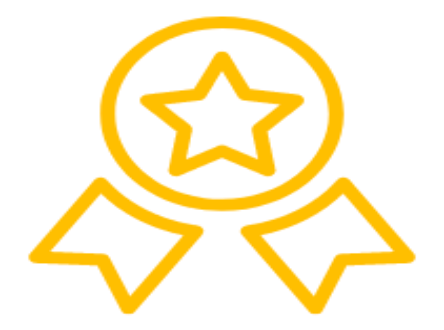

## **SOMOS UN INSTITUTO** LICENCIADO **POR MINEDU**

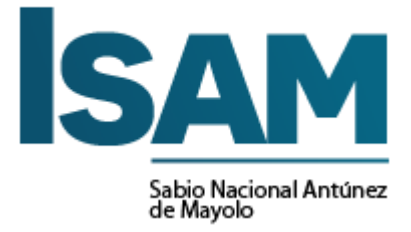

**MANUAL DE USUARIO BOLSA DE TRABAJO** 

# **MANUAL DE USUARIO BOLSA DE TRABAJO**

**"SABIO NACIONAL ANTÚNEZ DE MAYOLO"**

### **CONTENIDO**

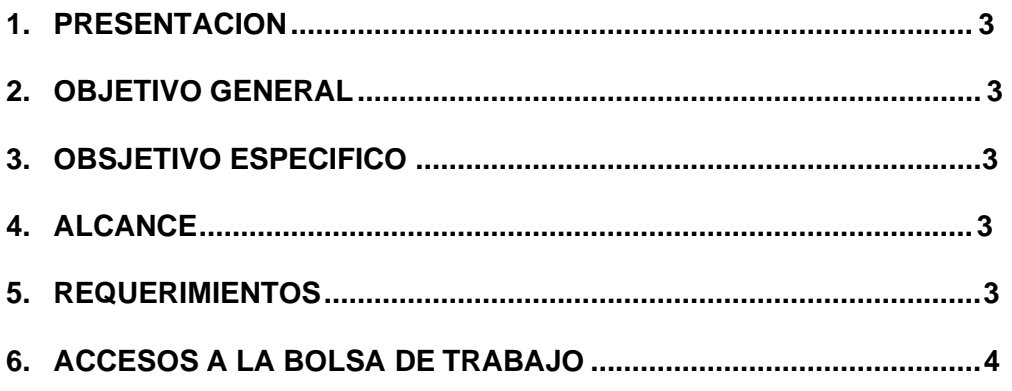

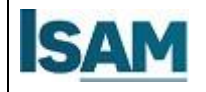

#### <span id="page-3-0"></span>**1. PRESENTACION**

Este documento elaborado por el área de Experiencia Formativas en situaciones reales de trabajo "EFSRT", es una guía de orientación para el uso, búsqueda de una oportunidad laboral y destinado a todos los alumnos de la comunidad estudiantil.

#### <span id="page-3-1"></span>**2. OBJETIVO GENERAL**

Elaborar un documento de referencia sobre el uso y funcionamiento de la Bolsa de trabajos - ISAM para los alumnos del IES Sabio Nacional Antúnez de Mayolo.

#### **3. OBJETIVO ESPECIFICO**

Facilitar a través de este documento una herramienta de uso para la búsqueda de una oportunidad laboral, logrando acceder a las convocatorias de las empresas que demandan personal.

#### <span id="page-3-2"></span>**4. ALCANCE**

Está dirigido a todos los usuarios del IES Sabio Nacional Antúnez de Mayolo.

#### <span id="page-3-3"></span>**5. REQUERIMIENTOS**

Se requiere que el usuario tenga en su dispositivo móvil o pc tenga conexión a internet.

#### <span id="page-3-4"></span>**6. ACCESOS A LA BOLSA DE TRABAJO**

#### **PASO 1: Ingresar a la Bolsa de trabajo ISAM**

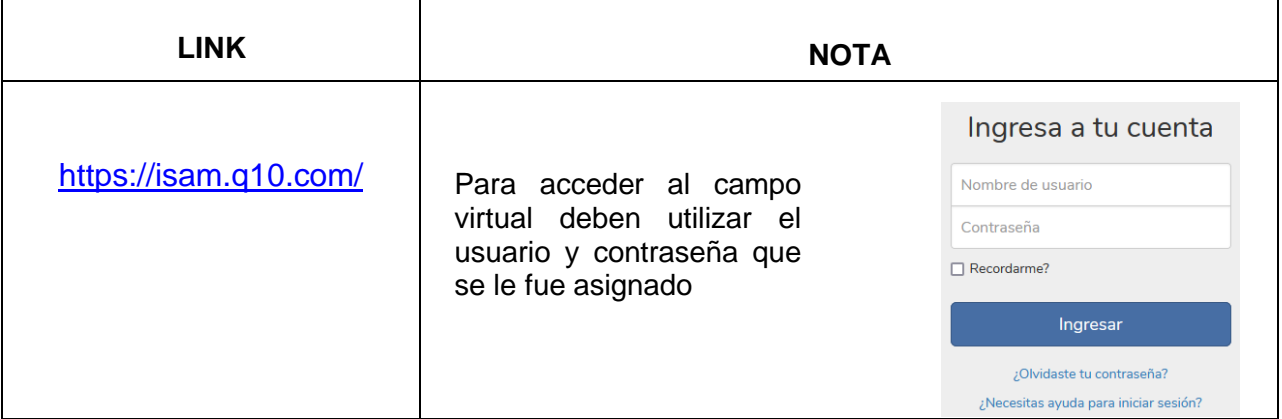

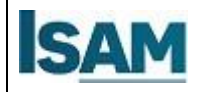

Lima

#### **PASO 2: Ingresar a la Bolsa de trabajo ISAM**

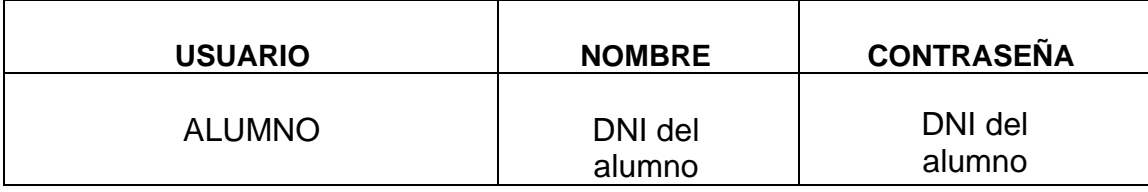

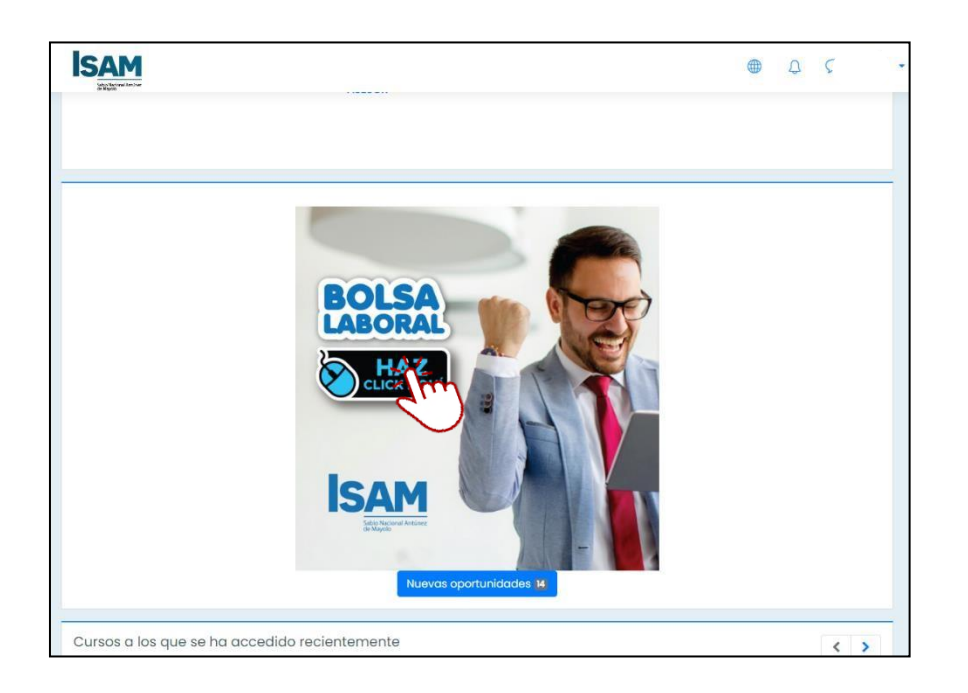

Bajar con la rueda del ratón y darleclic en **Bolsa Laboral ISAM**

#### **PASO 3: Búsqueda de una oferta laboral**

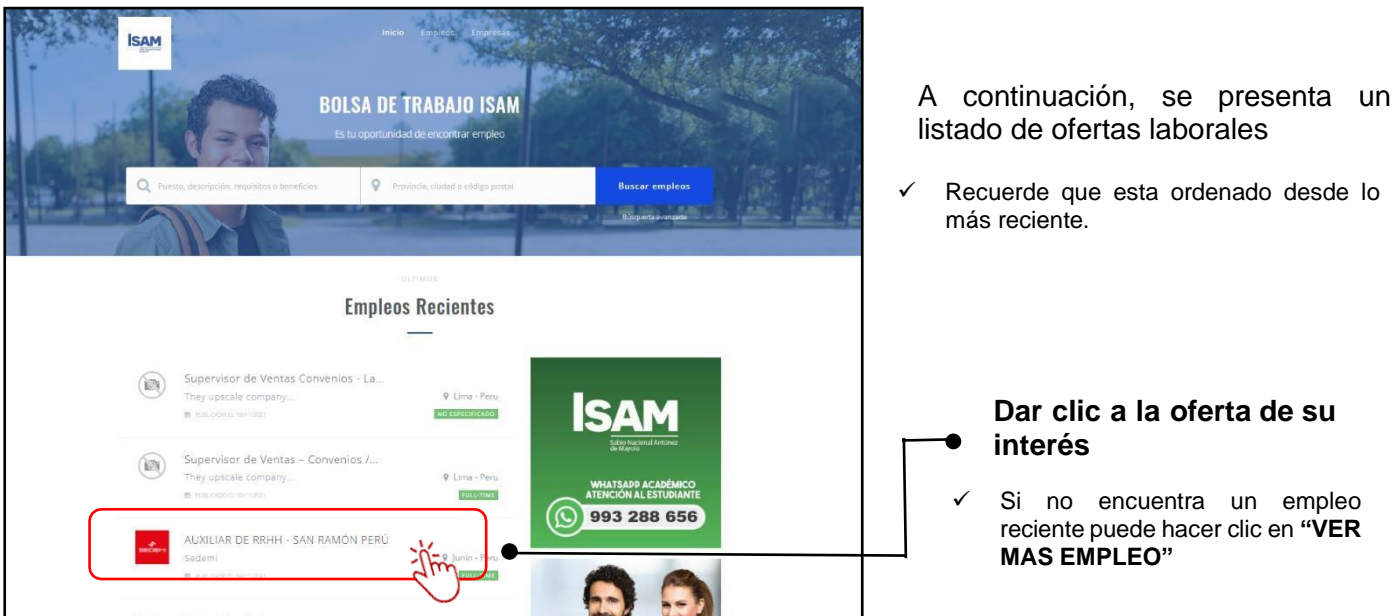

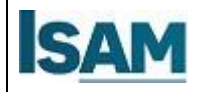

Lima

**PASO 3.1: Búsqueda de una oferta laboral - "VER MAS EMPLEO"**

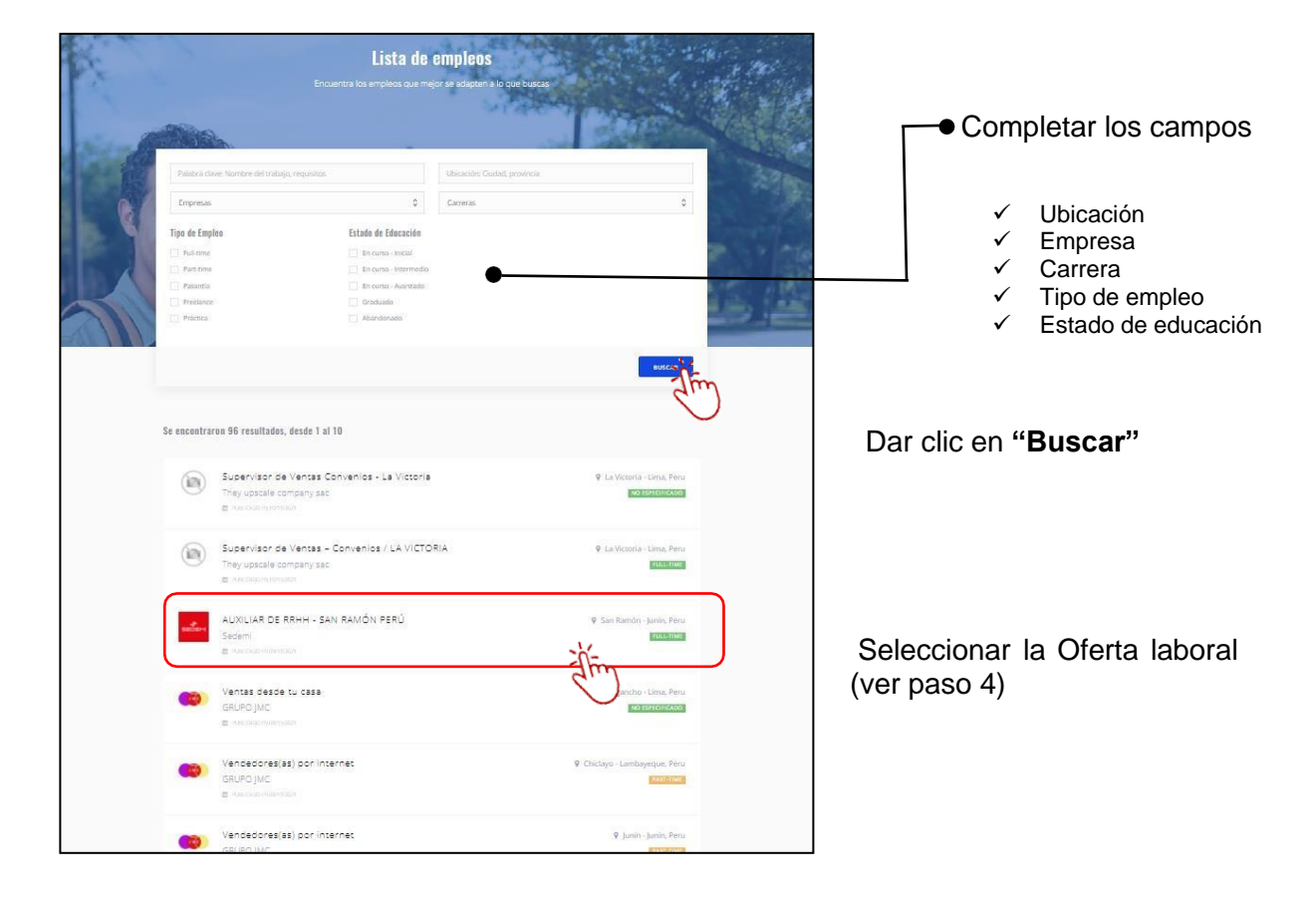

#### **PASO 4: Postular a una oferta laboral**

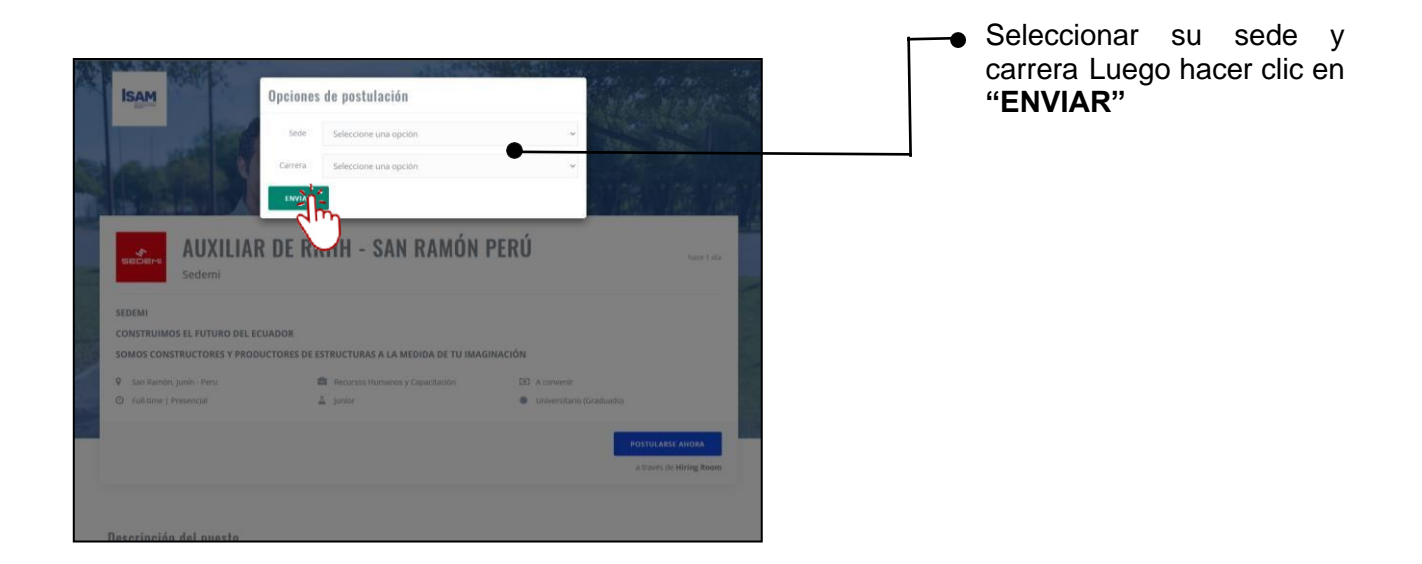

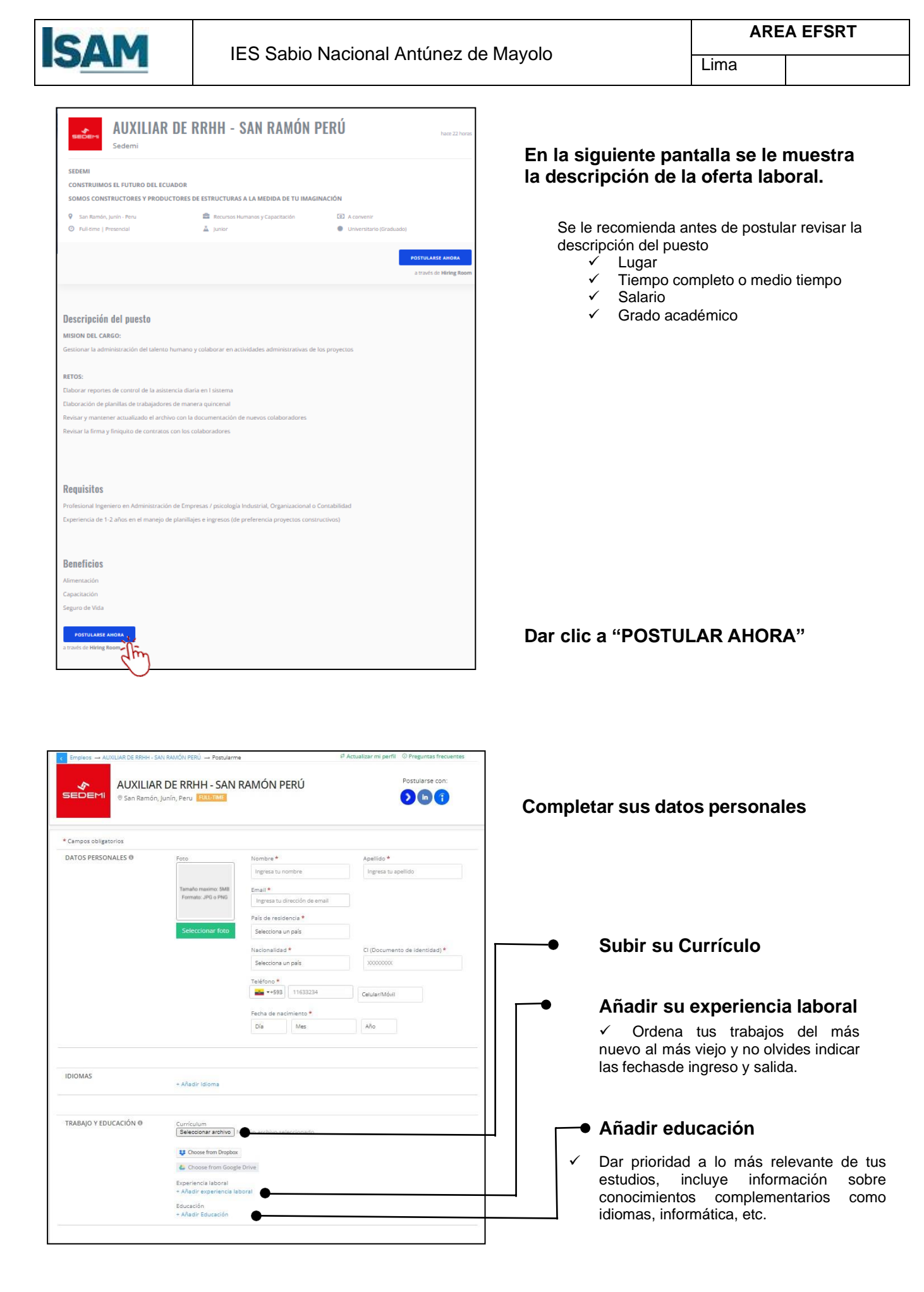

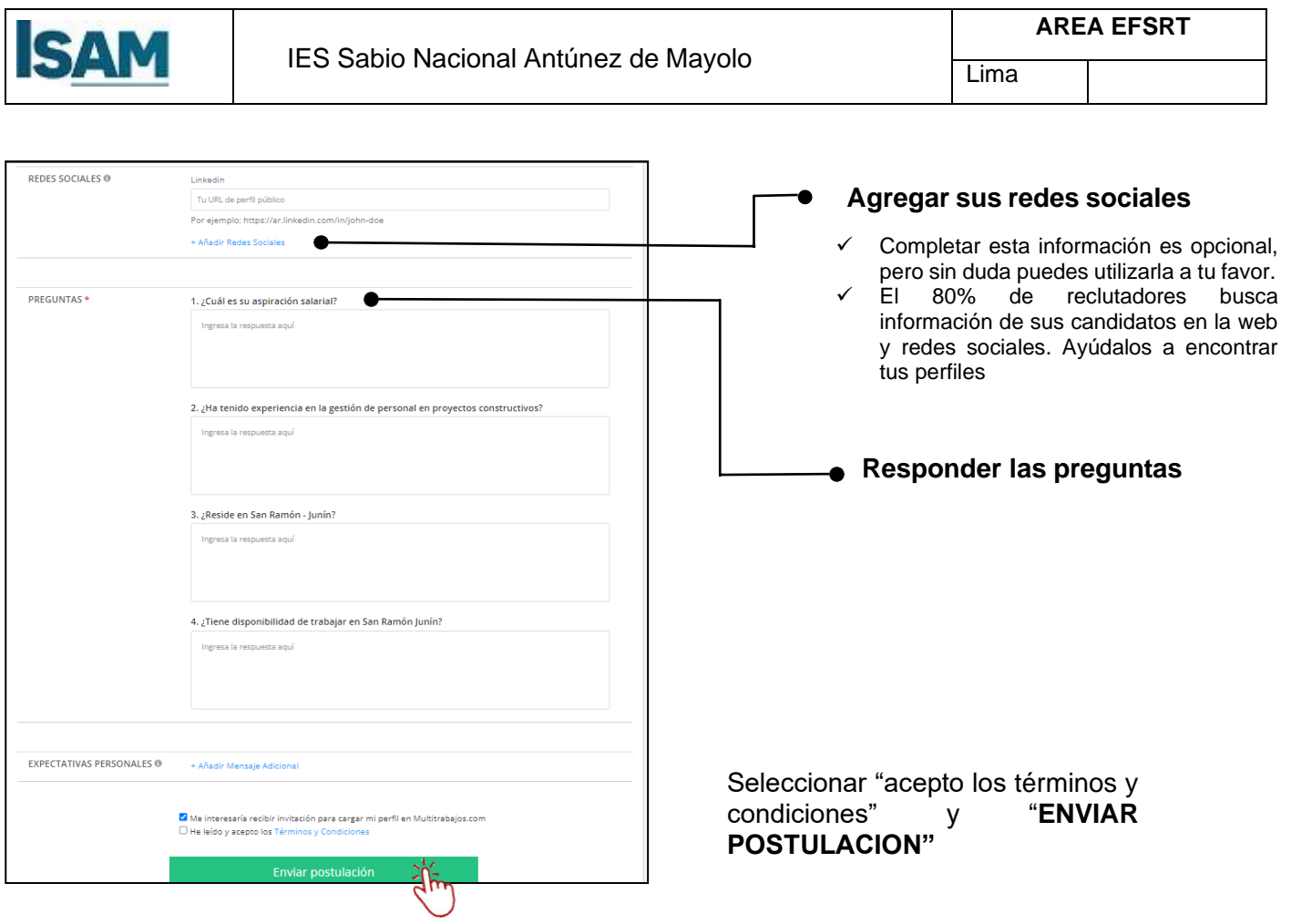